## **Valley Middle School**

*Graphic Design* Mr. Podmers, Room TTC Lab

## **Photoshop Flag Project**

Procedure:

1. **Choose a country**. It can be related to your heritage, where you were born, or it can be a country that you just happen to like.

2. Get a **HIGH-RESOLUTION (at least 1000 pixels by 800 pixels) of the country's flag**.

3. Next, **type the name of the country**, or your last name (needs to be at least 5 letters long), on top of the flag layer **in THICK, BOLD, BIG letters/font**. You want them big so that we can see more of the objects you put behind the letters.

4. **Merge the text layer and flag layer into ONE layer** by clicking on one layer in the layers palette, then holding down shift and clicking the other layer in the layers palette. Then right click and choose merge layers.

5. Cut out the letters with the magic wand.

6. Find high-res pics that are from or relate to the country, cut them out, and place them behind the letters. You need at least 5 different objects.

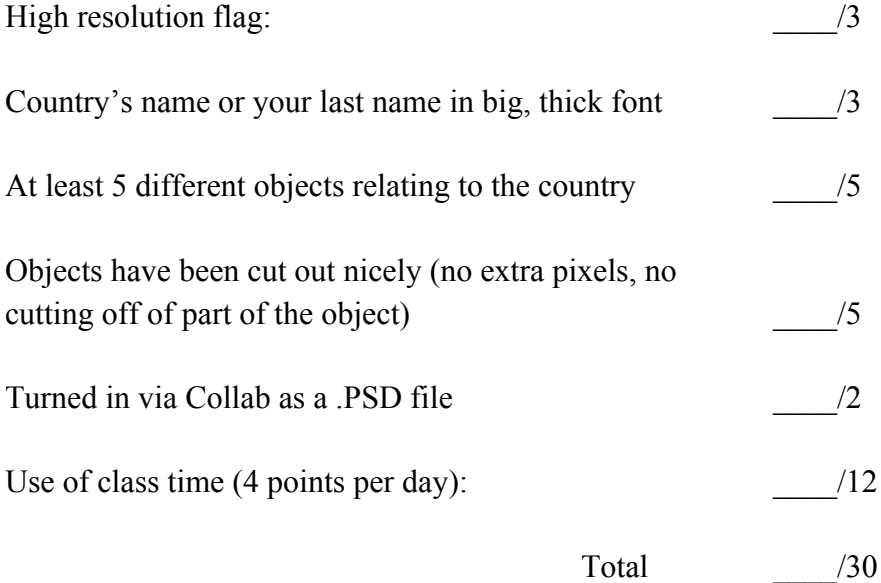